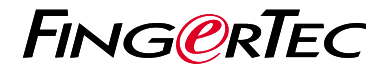

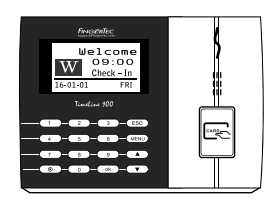

TimeLine 100

## Ikhtisar Terminal

## **Ikhtisar Terminal INDONESIAN**

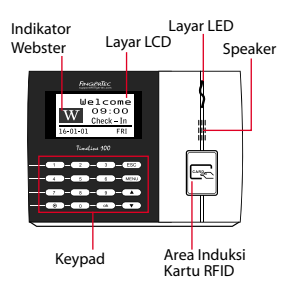

## **Panduan Mulai Cepat**

Panduan Mulai Cepat ini dimaksudkan untuk memberi pengguna instruksiinstruksi sederhana tentang cara pengaturan tanggal/waktu terminal dan komunikasi terminal serta untuk melakukan pendaftaran dan verifikasi kartu. Untuk penjelasan selengkapnya tentang topik-topik lainnya tentang pengelolaan terminal, bacalah manual pengguna perangkat keras terminal yang disertakan dalam kemasan atau tersedia secara online di

*• http://user.fingertec.com/user-guide.html*

### **Pengaturan Tanggal dan Waktu**

**1**

- 1. Tekan Menu, masuk ke Opsi lalu pilih Opsi Sistem.
- 2. Pilih Tanggal/Waktu, masukkan nilai yang benar kemudian tekan OK untuk menyimpan pengaturan.

### **2 Mendaftarkan Pengguna Kartu**

- 1. Tekan Menu, ke Kelola Pengguna lalu pilih Daftarkan Pengguna. Pilih Reg RFID lalu tekan OK bila Anda melihat "Pendaftaran Baru".
- 2. Masukkan ID Pengguna, lalu lambaikan kartu di area induksi sampai ID kartunya tampil di layar. Tekan OK untuk menyimpan.

#### **3 Pengaturan Komunikasi**

Tekan Menu > Opsi > COM opt > Tetapkan nilai IP/Subnet mask/ Gateway / Dev ID > OK untuk menyimpan > Restart untuk menerapkan perubahan.

Nilai yang ditetapkan secara default: Alamat IP - 192.168.1.201 Subnet Mask - 255.255.255.0 Gateway - 192.168.1.1 Dev ID - 1 Kata Sandi - 0

# **Pedoman Perangkat Lunak**

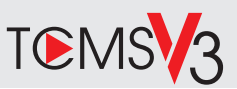

# **1 2**

### **Aktivasi Online**

Gunakan nomor seri terminal untuk mengaktifkan perangkat lunak Anda secara online.

Hubungi penyalur terdekat atau kirimkan email ke *support@ fingertec.com*

jika Anda ingin mengaktifkan perangkat lunak secara offline.

### **Unduhan perangkat lunak / Panduan pengguna**

Tersedia online di *https://product. fingertec.com/userguide.php*

**Ikhtisar Sistem**

Pengelolaan Pengguna

Tambahkan, hapus, edit dan kelola informasi pengguna dan log transaksi.

Pengaturan Perhitungan Kehadiran Aturan kehadiran dan rumus perhitungannya harus dipahami agar bisa mendapatkan laporan kehadiran yang benar.

Mengunduh catatan kehadiran dari terminal Unduh log transaksi yang tersimpan dalam terminal ke server.

Memeriksa dan mengedit catatan kehadiran Periksa catatan dan edit / tambahkan / teliti apakah ada catatan yang hilang.

Membuat laporan kehadiran Buat laporan yang rapi dan profesional untuk dianalisa.

Mengekspor catatan kehadiran untuk bagian penggajian atau perangkat lunak pihak ketiga Gabungkan catatan kehadiran yang diunduh dari terminal FingerTec ke perangkat lunak pihak ketiga/bagian penggajian yang terkait.

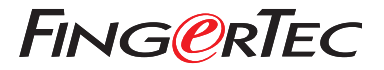

© 2020 Timetec Computing Sdn Bhd.All rights reserved • 062020